# 前言

這本書將帶你進入 React Native 的世界,React Native 是 Facebook 公司用來開發手機 應用的 JavaScript framework。使用你既有的 JavaScript 知識與 React,就可以在 iOS 及 Android 上建立及發布原生全功能的手機應用程式。捨棄傳統手機應用開發方法,改用 React Native 有諸多好處,又不用犧牲原生外觀以及使用感受。

我們會從基礎開始,然後一路向建立一個完整成熟的應用前進,而且程式碼 100% 相容 於 iOS 和 Android。除了介紹這個 framework 精華之外,我們會討論一些進階的題目, 例如如何使用第三方函式庫,甚至寫自己的 Java 或 Objective-C 函式庫來擴展 React Native。

如果你在接觸手機應用前是軟體前端工程師或是網頁工程師,那這本書本正是為你量 身訂作。React Native 是一個令人驚艷的工具,希望你和我一樣在學習過程中感受無比 樂趣!

# 適用讀者

本書不是 React 的入門書, 我們會假定讀者已經有一些 React 的經驗,如果你是第一次接 觸 React,建議你先讀一到兩本入門書後再回來閱讀本書,才投入手機應用開發的行列。 特別是你應該對於 props 和 state 的角色、元件生命周期和建立 React 元件感到熟悉。

我們也會使用一些新的 JavaScript 語法及 JSX。如果你對這些感到陌生,也不用擔心;我 們會在第二章使用 JSX, 以及附錄 A 中使用新的 JavaScript 語法,這些新功能可以 1:1 轉 換成你已習慣的 JavaScript 程式碼。

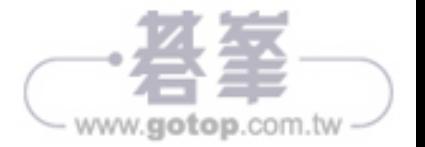

雖然 React Native 還可以用來寫 Ubuntu、Windows 及 Linux 的應用程式,但這本書著重於 使用 React Native 寫 iOS 與 Android 應用程式,只是為了要能寫出 iOS 應用程式,你必須 在 macOS 上進行開發。

# 本書編排慣例

本書使用下列格式體裁:

斜體字(*Italic*)

代表新出現的術語、URL、電子郵件地址、檔案名稱,以及延伸檔名。

定寬字(Constant width)

用於表示程式碼,或文章段落中的程式組成元素,例如變數或函式名稱、資料庫、 資料型別、環境變數、述句與關鍵字。

定寬粗體字(**Constant width bold**)

用於由讀者鍵入的命令或文字。

#### 定寬斜體字(*Constant width italic*)

顯示應以使用者所提供的值取代或是由上下文所決定的文字。

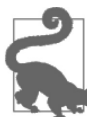

此圖示代表小技巧或建議。

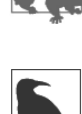

此圖示代表一般註解。

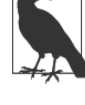

此圖示代表警告或注意事項。

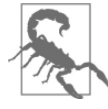

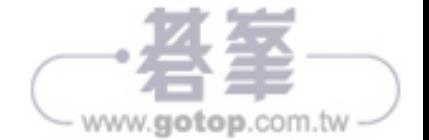

# 什麼是 React Native ?

React Native 是一個 JavaScript framework, 用來在 iOS 和 Android 上撰寫真實、原生 的 App。它的基礎是 React,也是 Facebook 用來建立使用者介面的 JavaScript 函式庫, 本來目標是做瀏覽器介面,後來變成手機平台。換句話說,它讓網頁開發者透過熟悉的 JavaScript 函式庫就可以寫出原生 App。而且,由於 React Native 大部分的程式碼都可 在平台間分享,所以讓 Android 和 iOS 同時開發變得簡單了。

和 React 用在開發網頁時類似,React Native 應用程式是用 JavaScript 和 XML 風格標 示語言 JSX 寫成。事實的真相是,React Native"橋接"Objective-C (iOS 上)或 Java (Andoird 上)原生 API。也就是說,你的應用程式會用真實的手機 UI 元件而不是 webview 進行 render,所以長相跟其他的 App 風格一致。React Native 應用程式可以存 取像是手機相機或是使用者位置等平台功能。

雖然 React Native 開源專案的核心目標是用來寫 Android 和 iOS 上的 App,不過社群還 實作了對 Windows(*https://github.com/Microsoft/react-native-windows*),Ubuntu(*https:// github.com/CanonicalLtd/react-native*)、網頁(*https://github.com/necolas/react-native-web*), 以及其他種平台的支援。

本書中,我們會用 React Native 建立 Android 和 iOS 上的應用程式,其中大部分的程式 碼都會被寫成跨平台。

而 且, 你 真 的 可 以 使 用 React Native 建 立 線 上 手 機 應 用, 傳 聞 Facebook(*http://bit. ly/1YipO7A*)、Airbnb(*http://bit.ly/2udVlOL*)、Walmart(*http://bit.ly/2vuFIXk*) 和 Baidu (*http://bit.ly/2hzBtnr*)都已使用它來製作使用者應用程式。

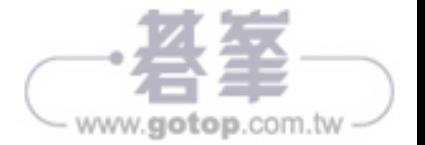

## React Native 的優勢

React Native 使用它所在平台的標準 API 做 render,這與目前既有大多數的跨方平應 用開發方法有所不同,這些既有的跨平台方法像是 Cordova 或 Ionic。在用它們寫 App 時,要合併使用 JavaScript、HTML 和 CSS,render 時則透過 webview。雖然這些方法 行得通,但同時也帶來壞處,特別是在效能上面的問題。另外,這些方法通常不能存取 平台原生的 UI 元素。當這些方法試圖要模仿一個原生的 UI 元素時,結果總是感覺有點 走調。再說,想在這些動畫似的東西底下一探究竟很困難,況且它們進版速度還很快。

相反地,React Native 是真的將你的 markup 轉為真實原生的 UI 元素,不管你是在哪 個平台上,都用既存的方法進行畫面 render。而且,React 工作時會和主要的 UI 執行 緒分離,所以你的應用程式不用為了跨平台而犧牲效能。React Native 更新的頻率和 React 一樣: 當 props 或 state 變化時,React Native 才會進行畫面重新 render。而 React Native 和 React 間最大的差異在, React Native 是用目標平台的 UI 函式庫,而不是使用 HTML 及 CSS markup 語言。

對於已習慣用 React 開發網頁的開發者而言,你可以使用已熟悉的工具,開發效能和感 受都與手機原生應用程式一致的 App。使用 React Native 開發和一般的開發相比,有兩 個地方更進階了,就是開發者經驗與跨平台開發的潛力。

#### 開發者經驗

如果你曾經做過手機應用開發,可能會覺得 React Native 怎麼這麼好用。開發 React Native 的那群人,將很多強大的開發者工具及清楚的錯誤訊息放進 framework 中,讓你 在開發過程使用到的工具都是可靠的。

舉例來說,由於 React Native "只是" JavaScript,你並不需要重新建置應用程式才能看 到你的修改;你可以像重新整理網頁一樣重新整理你的應用程式即可。所以花在等待應 用程式建置的時間都是多餘的,React Native 的速度簡直是神的禮物。

另外,React Native 可讓你利用聰明除錯工具和錯誤報告,如果你已習慣使用 Chrome 或 Safari 的開發者工具(如圖 1-1),當你知道可以將這些用在 App 開發上面,應該會 覺得開心吧!還有,你可以使用任何的文字編輯工作來編輯 JavaScript,React Native 並不強迫你一定要用 Xcode 開發 iOS 應用程式,或用 Android Studio 開發 Android 應 用程式。

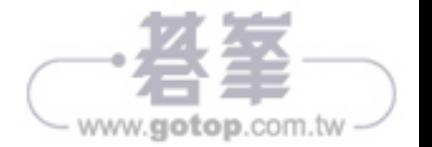

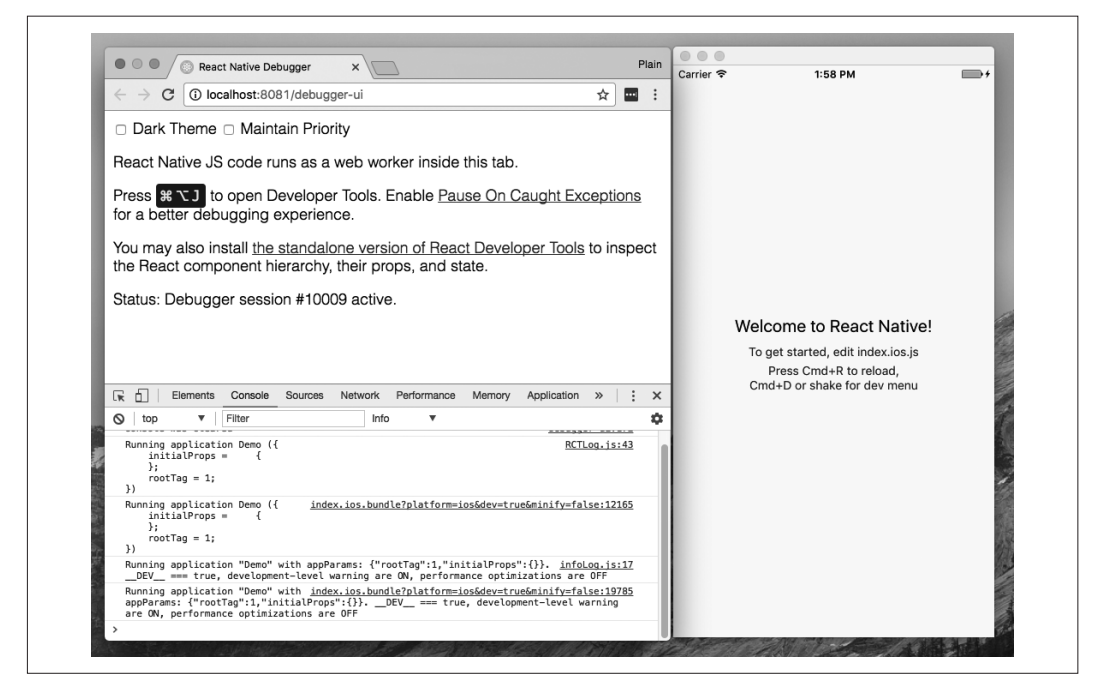

圖 1-1 使用 Chrome Debugger 除錯 React Native

開發者經驗的提昇除了以上那些每天都會碰到的情況之外,React Native 還有可能提昇 你的產品生命周期。舉例來說,Apple 和 Google 都允許只上傳 JavaScript 的方法改變應 用程式的行為,而不需要再重跑一次審查流程。這一點在 iOS 上特別重要,因為每次應 用程式更新時,都要花上數天或數周的審查時間。

所以這些事情加起來,為你和你的同伴結省開發時間和精力,讓你能夠更專注在工作上 真正有趣的部分,提昇更高的生產力。

#### 程式碼再利用與知識分享

使用 React Native 可以大幅降低建立 App 所需的資源,任何會使用 React 開發者只要用 同一套技術,可以將目標設定為網頁、iOS 或 Android。由於開發者不用再被不同平台 綁住,所以他們的知識和資源也可以更有效率分享。

不止是知識可以跨平台,程式碼更可以跨平台。但也不是說你寫的程式碼全部都可以跨 平台,依想執行的功能不同,也有可能會寫到一些 Objective-C 或是 Java 程式(我們會 在第七章講到怎麼用原生模組)。不過 React Native 中跨平台程式碼的再利用出乎意料

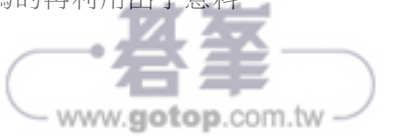

容易, 舉例來說, Facebook 的 Android 版 Ads Manager 應用程式就和 iOS 版本分享了 87% 程式碼(*https://youtu.be/PAA9O4E1IM4*)。而本書最後會完成的 flashcard 應用程 式, Android 版和 iOS 版本則是完全相同, 這直不是其他工具可以做到的事!

### 風險與缺點

所有東西都一樣,有優點就會有缺點。使用 React Native 也不是沒有壞處,而 React Native 是否適合你的團隊使用,完全端看你們的情況而定。

由於 React Native 會為你的專案多加一層,所以可能會讓除錯變難,特別是在 React 和 目標平台間的錯誤。我們會在第九章講述更多深入的除錯細節,並且說明一些常見的 問題。

基於同一個原因,當目標平台有更新時——例如 Android 進階版,釋出新的 API 時, React Native 的支援也會延遲一些。不過,還好在大多數情況下,你可以自己實作缺少 的 API,我們也會在第七章裡作更多說明。還有,如果你在過程中碰到路障,也不會因 為使用 React Native 而變成孤兒——因為很多公司都用混合方法開發 App。

改變撰寫 App 的平台是一件需要慎重考慮的事情,不過我覺得你將會看到使用 React Native 的優點大於過缺點。

## 本章總結

React Native 是一個令人興奮的 framework,它讓網頁開發者使用既有的 JavaScript 知 識,便可以建立穩定的 App。它讓 App 開發加快,並在 iOS、Andoird 和網頁三者可以 有效率的共享程式碼,而不用犧牲使用者經驗和應用程式品質。而它的代價是會增加一 些應用程式設定的複雜度,如果你的同伴可以克服那些複雜的事情,並想在一個平台開 發跨平台的 App,那麼你就應該使用 React Native。

在下一章,我們要看一下 React Native 和網頁用的 React 主要的差異,還有幾個關鍵概 念。如果你不想看,想直接開始看開發的部分,可以跳到第三章,在第三章我們會將開 發環境設定好,並開始寫第一個 React Native 應用程式。

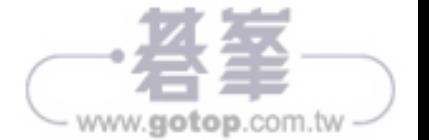

# 使用 React Native

在這一章,我們會談橋接,並看看 React Native 底層是如何運作的,然後是 React Native 的元件和網頁版有什麼不一樣, 也會談到如果你想要建立或是修改手機用的元 件,有什麼是必須知道的。

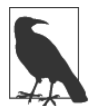

如果你想直接看開發流程以及 React Native 是怎麼動作的,可以直接跳 到第三章 !

# React Native 是如何運作的?

想到要用 JavaScript 寫 App 就覺得有點怪,要怎麼把 React 用在行動裝置環境呢?為了 要瞭解 React Native 底層運作的方法,首先要看一下一個 React 的概念:Virtual DOM。

在 React 中,Virtual DOM 是介於開發者描述介面外觀及頁面顯示這兩者間的那一 層。為了要在瀏覽器中 render 出互動的使用者介面,開發者必須編輯瀏覽器的 DOM (Document Object Model)。這一步成本非常高,而且若過度地寫入 DOM,對效能來 說會大打拆扣。所以,與其直接把改變的東西都重新 render 在頁面上,React 的作法是 在記憶體中計算出必要的改變,然後只將少部分必須改變的東西 render,圖 2-1 是這個 動作的表示。

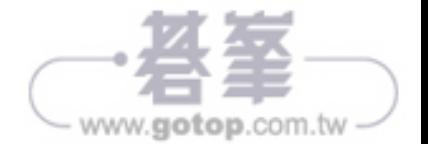

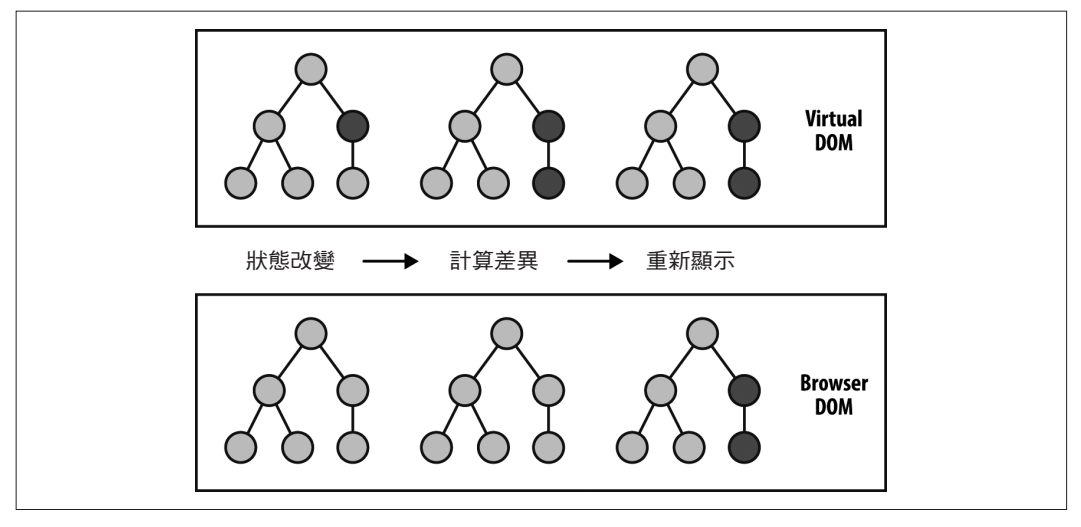

圖 2-1 在 VirtualDOM 中執行計算,減少瀏覽器 DOM 的 render

在網頁使用的 React 中,多數的開發者會把 Virtual DOM 想成是一個效能優化的方法。 當然 Virtual DOM 具有提昇效能的好處,但實際上它真的價值是在抽像化的作用。放一 個純抽像層在開發者程式碼和實際執行 render 的單位中間,產生了許多有趣的可能性。 例如,假設 React 可以控制最後 render 的目標不是瀏覽器的 DOM 呢?畢竟 React 才是 真的"懂"你的應用程式應該要長成怎樣的傢伙。

沒錯,這就是 React Native 運作的原理, 如圖 2-2。如果不再 render 於瀏覽器的 DOM 上,React Native 改為呼叫 Objective-C 的 API 就可以 render 在 iOS 上,叫用 Java API 就可以 render 在 Android 上。這一點就是 React Native 和其他跨平台 App 開發工具的差 異,其他的工具多是 render 在以網頁為基底的畫面上。

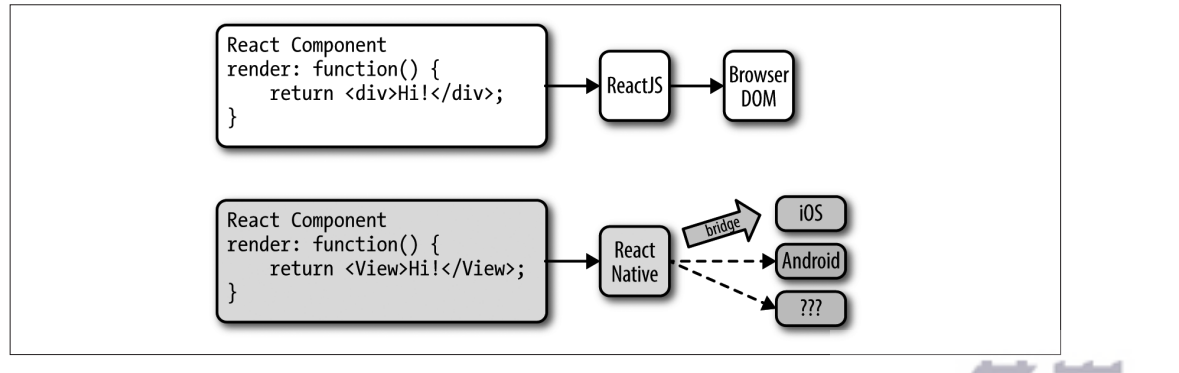

www.gotop.com.tw

圖 2-2 React 可以 render 到不同目標平台上

由於有了一層橋接,所以這些都得以實現,橋接讓 React 可以使用目標平台原生的 UI 元件,React 元件從它們的 render 函式回傳 markup,markup 說明元件的長相。在網頁 上使用 React 時,這些 markup 被直接翻譯為瀏覽器的 DOM,使用 React Native 時,這 些 markup 翻譯的結果將適用於目標平台,像 <View> 可能翻成 iOS 所用的 UIView。

React Native 的核心支援 iOS 和 Android,由於其抽像層是由 Virtual DOM 構成,React Native 也可以適用於其他的平台——只要有人寫相關的橋接。舉例來說,就有社群是實 作 React Native 對 Windows 的橋接(*https://github.com/Microsoft/react-native-windows*) 及對 Ubuntu 的橋接(*https://github.com/CanonicalLtd/react-native*),你也可以將 React Native 橋接到桌面應用程式。

# Render 的生命週期

如果你已習慣使用 React,則對 React 的生命週期應該不陌生。當 React 在瀏覽器上執行 時,render 的生命週期從你的 React 元件被掛載(mount)開始(如圖 2-3)。

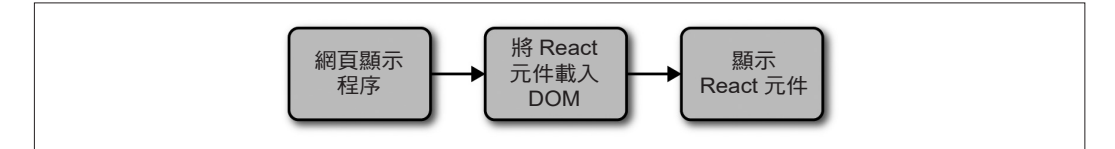

#### 圖 2-3 React 掛載元件

然後 React 接手 render, 以及在必要時重新 render 你的元件 (如圖 2-4)。

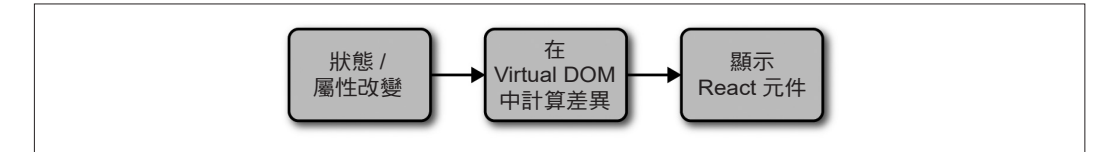

#### 圖 2-4 React 中 Render 元件

在 render 階段,開發者從 React 元件的 render 方法回傳 HTML markup,然後 React 就 會直接在頁面需要時進行 render。

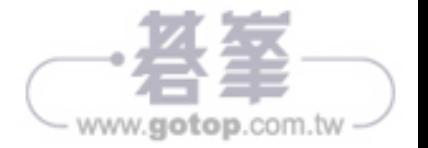

對 React Native 來說, 生命週期是一樣的,只是因為 React Native 要依靠橋接, 所以 render 程序有點小小不同。我們之前在圖 2-2 簡單看過橋接,橋接會轉換 JavaScript 呼 叫,並呼叫目標平台底層的 API 以及 UI 元件(例如,可能是 Objective-C 或 Java 形 式)。由於 React Native 並不在主要 UI 執行緒執行,所以它可以異步 (asynchronous)進 行那些呼叫而不會影響使用者體驗。

# 在 React Native 建立元件

所有 React 程式碼都以 React 元件型式存在,React Native 元件原則上和一般的 React 元 件一樣,差在 render 和樣式上有所不同。

### 使用各種 View

為網頁編寫 React 時, 你 render 的是一般的 HTML 元素 (<div>、<p>、<span>、<a>, 等等),而用 React Native 時上述的元素都會被目標平台的 React 元件 render(見表 2-1)。其中最基本的就是跨平台的 <View>, 它是一個簡單又有彈性的 UI 元素,可以類 比於 <div>。在 iOS 上,<View> 元件會被 render 成 UIView,而在 Android 上它會 render 成 View。

#### 表 2-1 基本的 React 網頁元素和 React Native 比較表

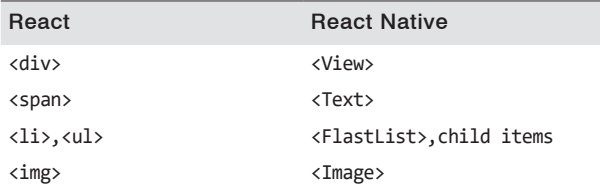

其他元件則隨各平台定義。舉例來說,<DatePickerIOS>元件(很明顯地)render iOS 的標準日期選擇器(圖 2-5)。以下節錄 RNTester 範例程式,其中使用 iOS 的日期選擇 器,和你想的一樣,它的用法很簡單:

```
<DatePickerIOS
   date={this.state.date}
   mode="time"
/>
```
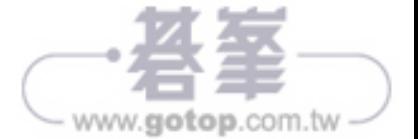

| --------------<br>Wed Jul 12                       | <b>COLLECT</b><br>$-11$          | $-75.0$<br>30                                                                                           |  |
|----------------------------------------------------|----------------------------------|----------------------------------------------------------------------------------------------------|--|
| Thu Jul 13 12 31                                   |                                  |                                                                                                    |  |
| Fri Jul 14                                         |                                  | 1 32 AM                                                                                                 |  |
| Today                                              |                                  | 2 33 PM                                                                                                 |  |
| Sun Jul 16                                         | $\overline{\mathbf{3}}$          | 34                                                                                                    |  |
| Mon Jul 17                                         | $\overline{4}$                   | - 35                                                                                                    |  |
| Tue Jul 18<br>the company of the state of the bank | 5<br>$\mathcal{A}^{\prime}$ . In | 36<br>$\label{eq:1.1} \begin{array}{cccccccccc} \cdots & \cdots & \cdots & \cdots & \cdots \end{array}$ |  |
|                                                    |                                  |                                                                                                    |  |

圖 2-5 <DatePickerIOS> 元件, 在 iOS 上用來做日期選擇

中於所有我們的 UI 元件已經不是像 <div> 那樣的基本 HTML 元件,而是 React 元件, 所以你需要明確的引入每個你想用的元件。舉例來說,如果想引用 <DatePickerIOS> 就要:

import { DatePickerIOS } from "react-native";

React Native GitHub 專 案 中 的 RNTester 應 用(*https://github.com/facebook/react-native/ tree/master/RNTester*),可以讓你看到所有支援的 UI 元件。個人鼓勵你在 RNTester 中將 各種元件查看一輪,看看它們有哪些樣式選項和互動可用。

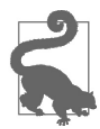

平台相依性的元件和 API 在文件中會有特別標注,通常在名稱裡也會使用 該平台名為後贅——例如 <TabBarIOS> 及 <ToolbarAndroid>。

由於這類的元件在不同平台上就是不同的東西,所以在用 React Native 時,如何去 架構你的 React 元件就變得很重要。用 React 寫網頁時,我們通常會將 React 元件混 合使用:部分是管理邏輯以及相關從屬子元件,其他則用來 render 原始元件。如果 你想把 React Native 程式碼做成可以重用,則維護不同元件間的獨立性就很重要。像 <DatePickerIOS> 元件很明顯就無法用在 Android 上, 但封裝邏輯的元件就可以。將視覺 化的元件獨立以後,就可以抽換不同的目標平台。你也可以為不同平台設計元件,例如 你可以有 *picker.ios.js* 及 *picker.android.js* 檔,內容是同一個元件,只不過是依不同平台 的實作分開存放。我們會在 138 頁的"特定平台元件實作"中討論更多相關內容。

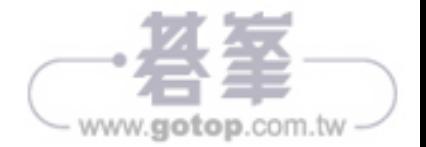

#### 使用 JSX

React Native 中和 React 一樣使用 JSX, 將 markup 和用來控制介面的 JavaScript 寫在單 一檔案中。由於對許多網頁開發者來說,用技術區分不同的檔案已經是一種共識了, 例如 CSS、HTML 和 JavaScript 存在不同的檔案中。所以在 React 一開始出現時,將 markup、控制邏輯,甚至是樣式,都用同一種語言寫完的 JSX 受到很大的反彈。

取代以不同技術為分類,JSX 使用不同目的為分類,在 React Native 中更是如此。在沒 有瀏覽器的世界中,為每個元件在單一檔案中規範樣式、markup 和行為,似乎更為合 理。相對的,原來 *.js* 檔在 React Native 中就是 JSX 檔。如果你在網頁開發時,曾經在 React 中使用過純的 JavaScript,那你會想將它轉換為 React Native 中的 JSX 語法格式。

如果你以前沒看過 JSX 也不用擔心,因為它其實蠻簡單的,舉例來說,一個網頁用的純 JavaScript React 元件,可能長得如下面程式碼所示:

```
class HelloMessage extends React.Component {
      render() {
        return React.createElement(
         "div",
         null,
         "Hello ",
         this.props.name
        );
      }
   }
   ReactDOM.render(
      React.createElement(HelloMessage, { name: "Bonnie" }), mountNode);
如果用 JSX 進行 render 會更簡潔,不用再呼叫 React.createElement 並傳入一堆 HTML
參數,改用類似 XML 的 markup 即可:
   class HelloMessage extends Component {
      render() {
        // 原來要呼叫 createElement,現在改為回傳 markup
        return <div>Hello {this.props.name}</div>;
      }
   } 
   // 不再需要呼叫 createElement 了
   ReactDOM.render(<HelloMessage name="Bonnie" />, mountNode);
上面的程式碼會在頁面上 render 出下面的 HTML:
   <div>Hello Bonnie</div>
```
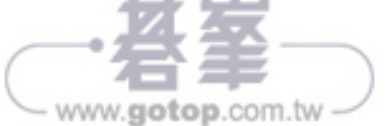

### 設定原生物件樣式

在作網頁開發時,我們會用 CSS 設計 React 元件的樣式,和做其他 HTML 元件時一 樣。不管你喜不喜歡用,CSS 在網頁開發中是不可缺少的。React 通常不會影響 CSS 的 撰寫方法,還能以 props 和 state 為基礎來動態建立類別名稱,但對於網頁上元件樣式 著墨不多。

在非網頁平台上設定元件布局和樣式的方法非常多,幸好在使用 React Native 時,可以 利用標準的方法設定樣式。在 React 和目標平台中的橋接部分,很大一塊就是在實作精 簡版的 CSS 功能,這個簡化版的 CSS 主要依靠 flexbox 做 layout,並且著重在精簡,而 不是實作完整的 CSS 規則。在網頁中 CSS 可以支援不同瀏覽器,但 React Native 則是 將樣式規則強制統一。你可以在 RNTester(*https://github.com/facebook/react-native/tree/ master/RNTester*)應用中看到許多不同 UI 元件的樣式設定,RNTester 應用是隨 React Native 發行的一個範例程式。

React Native 也支援以 JavaScript 物件形式存在的 inline 樣式設定。React 開發團隊在網 頁應用開發中也使用一樣的方法。如果你之前在 React 中寫過這樣的 inline 樣式,則應 該不會覺得陌生:

```
// 定義樣式 ...
const style = \{ backgroundColor: 'white',
   fontSize: '16px'
};
   // ... 套用它
  const txt = ( <Text style={style}>
       A styled Text
     </Text>);
```
React Native 還提供一些用來建立延伸樣式物件的工具,這些工具讓操作 inline 樣式更 容易,我們將會在第五章中說明。

看著 inline 樣式讓你感到有點彆扭嗎?如果你不曾開發網頁,看到這種用法的確是會不 習慣。使用樣式物件而不是使用樣式清單(stylesheet),需要做一下心態調整,改變一 下原來的樣式使用習慣。不過,在 React Native 中,這個轉換是好事。我們會在第五章 討論樣式,若現在看到它們,只要不過度驚訝即可!

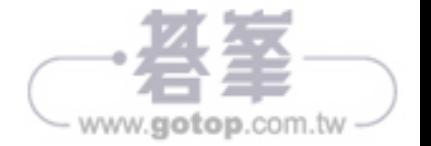

## 目標平台 API

將開發網頁的 React 和 React Native 對照一下,也許最大的差異,是在我們看待目標平 台 API 的角度不同。在網頁開發時,我們操作的通常是各種片段不連續的技術;但大部 分的瀏覽器在核心和功能上,還是大致相同的。但在使用 React Native 時,如果想要開 發出好用又直捷的使用者經驗,此時目標平台的 API 就占了舉足輕重的地位。其中又有 許多可著墨的選項,手機上的 API 包羅萬象,從儲存資料、地點服務到存取硬體(如相 機)。而新式的平台又會有更多有趣的 API—例如把 React Native 用在虛擬實境頭盔上 時,介面又要怎麼設計呢?

React Native 對 iOS 和 Android 的預設支援,包括了許多常用功能,還可以支援非同步 原生 API。在本書後續的章節裡,會介紹許多這種非同步原生 API。React Native 讓目 標平台的 API 用起來直捷又簡單,所以你可以自由體驗看看。重點是在腦中勾勒你的目 標平台上用什麼、怎麼動作才對味。

不可避免的,React Native 並不會將目標平台的所有功能都橋接起來,如果你在未來發 現需要用的功能尚未被支援時,可以自行將該功能加上去。也很有可能另外已經有人做 好該功能了,所以記得上社群去查看一下。我們會在第七章談論更多這個主題。

在考慮程式碼重用時,也要注意到使用目標平台 API 的部分。會用到特定平台功能的 React 元件,其本身也有平台適用性問題。獨立封裝這些元件可以為你的應用程式增添 使用彈性。當然,這個原則也同時適用於網頁開發:如果你想在 React Native 和 React 間共用程式碼,在設計時就要注意 DOM 這種東西在 React Native 中是不存在的。

## 本章總結

在手機上用 React Native 編寫元件和在網頁上用 React 編寫元件有點不同。雖然都是使 用 JSX,但是基本構成的區塊從 HTML 元素(如 <div>)改為 <View> 元件。樣式的設定 也有一定的差異,變成使用 CSS 的子集合及可使用 inline 語法設定樣式,雖然有所調 整,但這些差異還算是好處理的。在下一章,將會實作我們的第一個應用程式!

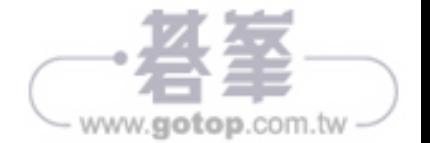